## **NetVanta ISDN BRI Dial Backup Interface Module (DIM) P/N 1200865L1**

**Quick Start Guide**

**®**

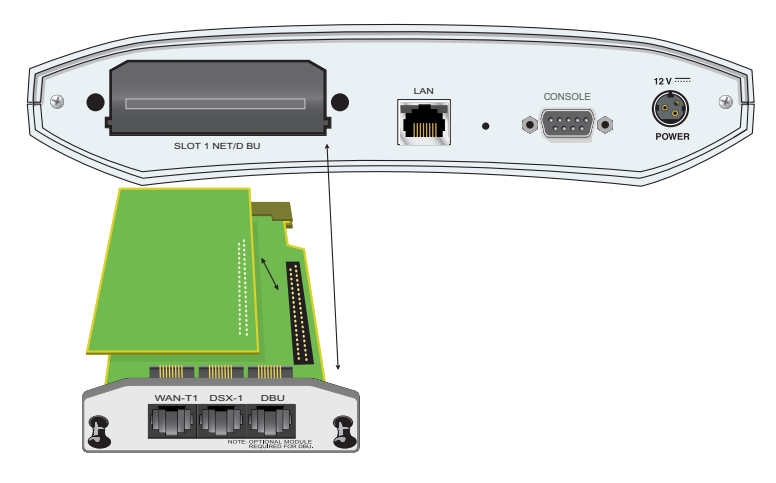

## **SPECIFICATIONS**

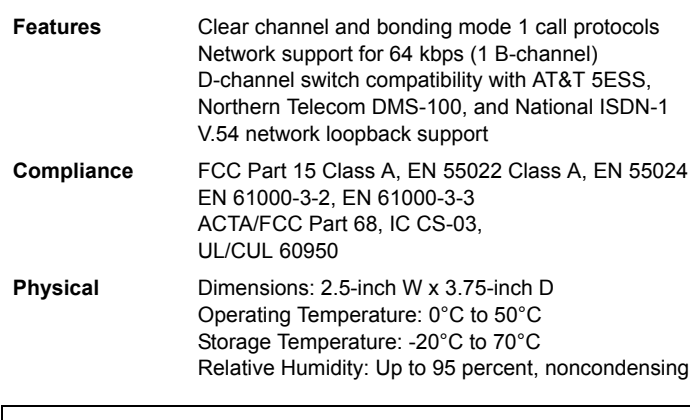

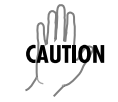

*NetVanta modules should be installed only in NetVanta Series products.*

### **INSTALLATION INSTRUCTIONS**

- 1. Remove power from the base unit.
- 2. If the Network Interface Module (NIM) is already in the NetVanta chassis, remove all cables from the module and release the pins at both edges of the NIM faceplate and slide the module out of the chassis.
- 3. Carefully align the P1 connector on the NIM with the J1 connector on the ISDN BRI DIM. *Using only fingertip pressure* so that neither circuit board bends or flexes, ensure that the connectors are firmly seated. Secure the ISDN BRI DIM to the NIM using the screws and standoff posts supplied.
- 4. Slide the NIM with the ISDN BRI DIM attached into the NetVanta option slot until the NIM is firmly seated against the chassis.
- 5. Secure the pins at both edges of the NIM.
- 6. Connect the cables to the associated device(s)
- 7. Complete installation of the base unit.
- 8. Restore power to the base unit.

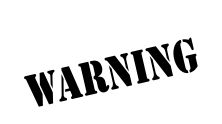

*For NetVanta modules with outside plant connections, ensure that all cables are removed from the module before installing or removing it from the NetVanta chassis.*

## **ISDN BRI DBU CONNECTION PINOUTS**

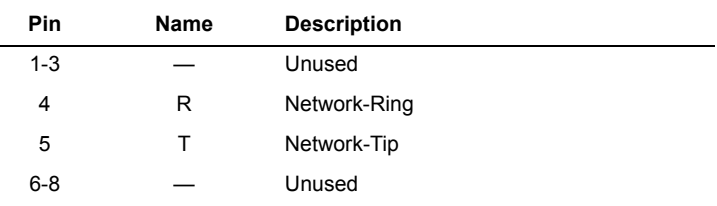

*Important: For additional details on product features, specifications, installation, and safety, refer to the appropriate Hardware Installation Guide on the ADTRAN OS System Documentation CD shipped with the base unit and available online at www.adtran.com.*

# **NetVanta ISDN BRI Dial Backup Interface Module (DIM) P/N 1200865L1**

## **ISDN BRI DIM COMMANDS**

**®**

**Start Guid** 

#### **alias** *<"text">*

Populates the ifAlias OID (Interface Table MIB of RFC2863) for all physical and virtual interfaces when using SNMP management station.

#### **bonding txadd-timer** *<seconds>*

Specifies the value (in seconds) for the aggregate call connect timeout. Use the **no** form of this command to return to the default value.

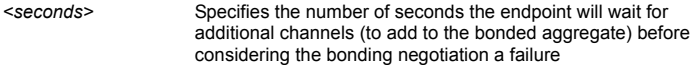

#### **bonding txcid-timer** *<seconds>*

Specifies the value (in seconds) for the bearer channel (B-channel) negotiation timeout. Use the **no** form of this command to return to the default value.

*<seconds>* Specifies the number of seconds the endpoint allots for negotiating data rates and channel capacities before considering the bonding negotiation a failure.

#### **bonding txdeq-timer** *<seconds>*

Specifies the value (in seconds) for the network delay equalization timeout. Use the **no** form of this command to return to the default value.

*<seconds>* Specifies the number of seconds the endpoint allots for attempting to equalize the network delay between bearer channels before considering the bonding negotiation a failure.

#### **bonding txfa-timer** *<seconds>*

Specifies the value (in seconds) for the frame pattern detection timeout. Use the **no** form of this command to return to the default value.

*<seconds>* Specifies the number of seconds the endpoint allots for attempting to detect the bonding frame pattern (when a call is connected) before considering the bonding negotiation a failure.

#### **bonding txinit-timer** *<seconds>*

Specifies the value (in seconds) for the originating endpoint negotiation timeout. Use the **no** form of this command to return to the default value.

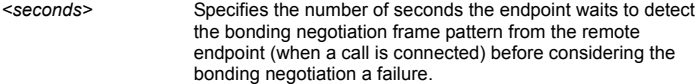

#### **bonding txnull-timer** *<seconds>*

Specifies the value (in seconds) for the answering endpoint negotiation timeout. Use the **no** form of this command to return to the default value.

*<seconds>* Specifies the number of seconds the endpoint waits to detect the bonding negotiation frame pattern from the originating endpoint (after answering a call) before considering the bonding negotiation a failure.

#### **caller-id override [always** *<number>* **| if-no-CID** *<number>***]**

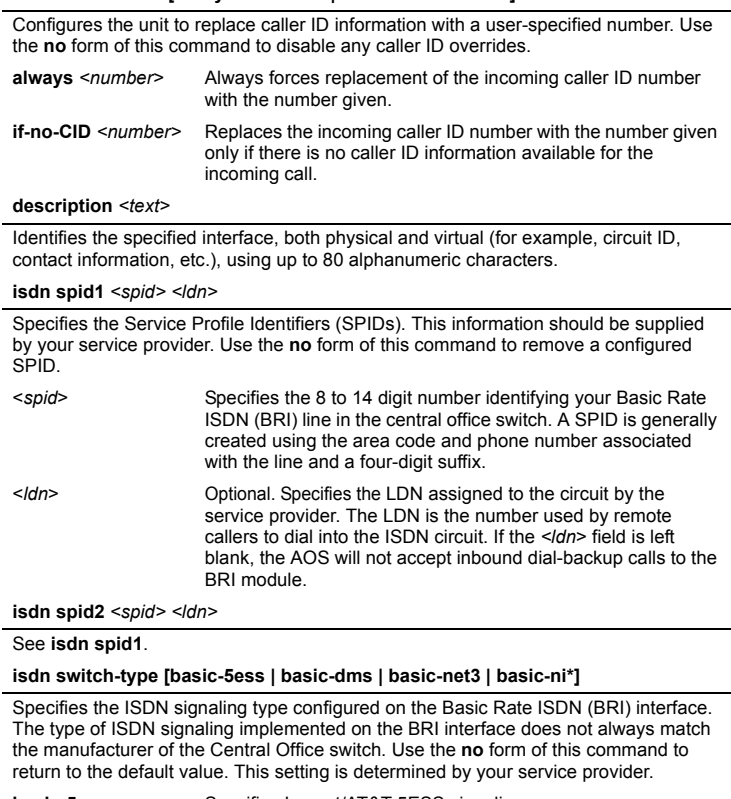

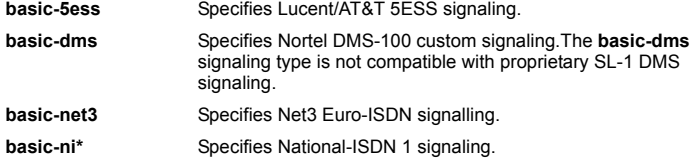

#### **shutdown**

Disables the interface (both physical and virtual) so that no data will be passed through. Use the **no** version of this command to turn on the interface and allows it to pass data.

**\*Indicates default values.**

Free Manuals Download Website [http://myh66.com](http://myh66.com/) [http://usermanuals.us](http://usermanuals.us/) [http://www.somanuals.com](http://www.somanuals.com/) [http://www.4manuals.cc](http://www.4manuals.cc/) [http://www.manual-lib.com](http://www.manual-lib.com/) [http://www.404manual.com](http://www.404manual.com/) [http://www.luxmanual.com](http://www.luxmanual.com/) [http://aubethermostatmanual.com](http://aubethermostatmanual.com/) Golf course search by state [http://golfingnear.com](http://www.golfingnear.com/)

Email search by domain

[http://emailbydomain.com](http://emailbydomain.com/) Auto manuals search

[http://auto.somanuals.com](http://auto.somanuals.com/) TV manuals search

[http://tv.somanuals.com](http://tv.somanuals.com/)